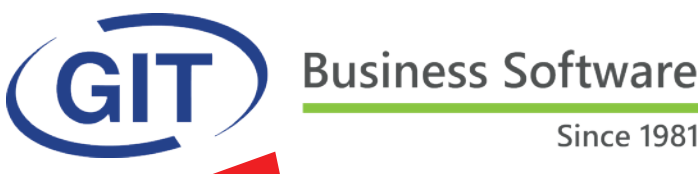

# **Eté 2020**

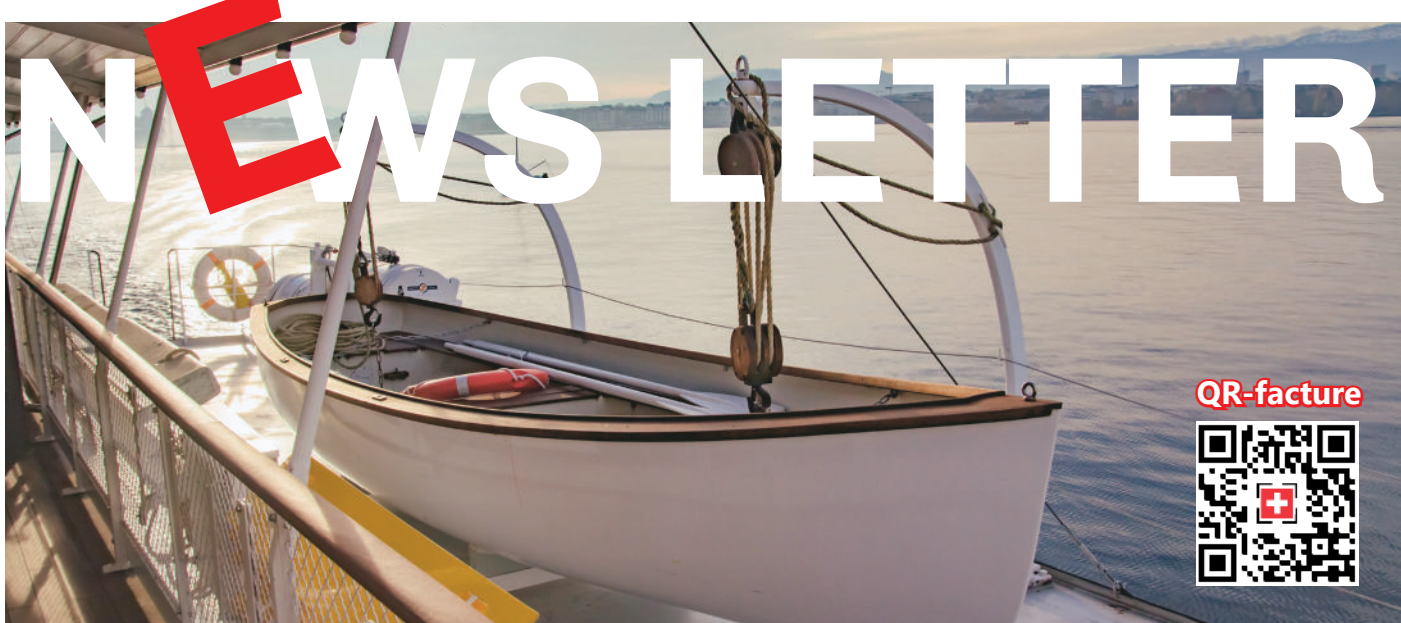

### **SOMMAIRE**

**La mise à jour officielle avec** le support de la QR-facture

#### **PAGE 2**

l **La QR-facture – ce qu'il faut savoir et prévoir**

**PAGE 3**

**WinEUR Time Sheet mobile** 

**PAGE 5**

l **LES AMELIORATIONS et NOUVEAUTES de la mise à jour officielle été 2020**

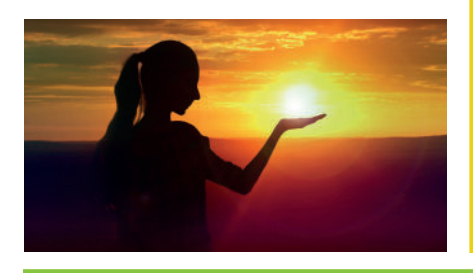

## **La mise à jour officielle du logiciel WinEUR version été 2020.**

Nous avons le plaisir de vous informer des nouveautés et améliorations contenues dans la prochaine mise à jour **WinEUR été 2020.** 

#### **Cette mise à jour inclut le support de la QR-facture.**

#### **Comment faire ma mise à jour ?**

A l'aide du lien qui vous permettra de télécharger la dernière version de vos logiciels WinEUR et qui vous sera envoyé par e-mail au plus tard 2 semaines après la réception de cette lettre d'information.

Dans le cas où cet e-mail ne vous parviendrait pas, nous vous invitons à prendre contact avec notre service Support :

- l par téléphone au +41 22 309 39 77
- **l** ou par e-mail sav@git.ch

Les mises à jour enrichissent les fonctionnalités de vos logiciels par l'ajout de nouveautés et améliorations.

Nous vous encourageons vivement à installer la mise à jour officielle dès qu'elle est disponible et de bien **suivre les instructions d'installation** *(chemin d'accès)***.**

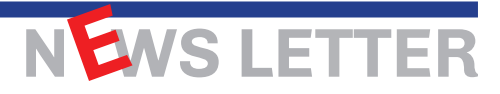

# **La QR-facture – ce qu'il faut savoir et prévoir.**

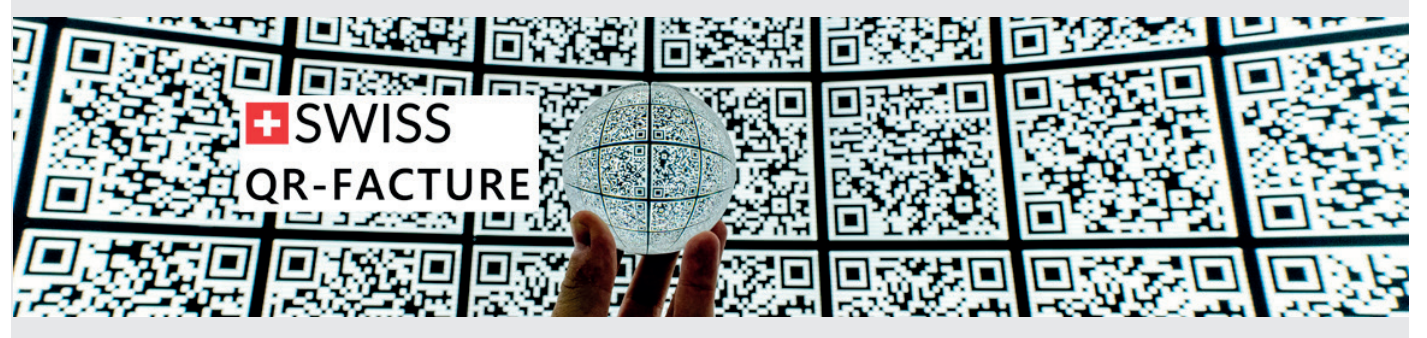

**GENERALITES sur la mise à jour QR-facture.**

Après la mise en œuvre réussie d'ISO 20022 dans les entreprises, le prochain défi est l'harmonisation du trafic des paiements, à savoir le remplacement des bulletins de versement actuels par la QR-facture.

**Les premières QR-factures peuvent être envoyées ou vous parvenir à partir du 30 juin. Une période de transition d'environ 2 ans est prévue.**

Les entreprises qui gèrent leurs opérations de facturation et de paiement via **WinEUR** sont invitées à procéder à la présente mise à jour afin qu'elles puissent recevoir et payer rapidement les QR-factures entrantes.

Pour pouvoir traiter toutes les données de la QR-facture de manière automatisée et déclencher le paiement, il peut être nécessaire de procéder à des adaptations des lecteurs optiques (Dative) si vous n'utilisez pas notre module d'archivage.

Le logiciel et le matériel utilisés aujourd'hui pour les bulletins de versement ne sont pas en mesure de traiter les données comprises dans la QR-facture. La raison en est que beaucoup plus d'informations sont transmises dans la QR-facture qu'avec les bulletins de versement actuels.

#### **PLUS D'INFORMATIONS & QR IBAN**

Ce supplément d'informations apporte également des avantages concrets. Par exemple, des communications non structurées peuvent désormais être retransmises dans toutes les procédures, y compris lors de virements avec des références de paiement.

De plus, dans le processus comportant des références, des données telles que le nom et l'adresse du débiteur sont intégralement transmises au créancier et à sa banque.

Comme l'ensemble du processus de la QR-facture repose sur des informations de paiement structurées de manière cohérente, une saisie et un traitement plus efficaces des paiements sont possibles par rapport à aujourd'hui.

La condition préalable pour émettre des QR-factures avec numéros de référence est que vous **obteniez un QR-IBAN auprès de votre banque.**

### **Vous pouvez revoir le Webinar consacré à la QR-facture & WinEUR à cette adresse:**

https://www.git.ch/wp-content/uploads/2020/06/tout-surla-swiss-qr-facture-et-wineur-replay-2020-06-04.mp4

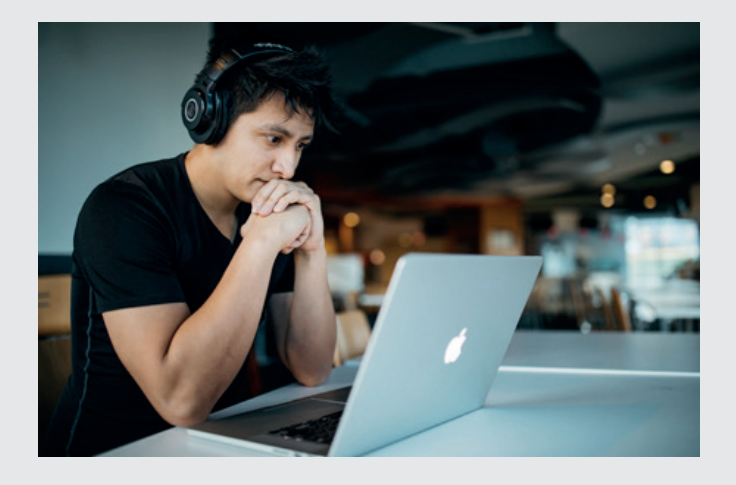

# NEWS LETTER

## **Une nouvelle application pour mobiles.**

# WinEUR TIME SHEET mobile Application disponible pour Androïd et IOS

WinEUR Time Sheet mobile offre la possibilité de saisir le temps de travail de vos collaborateurs et l'affectation des heures selon des projets et/ou des clients. WinEUR Time Sheet mobile permet d'intégrer automatiquement les données de facturation. Chaque collaborateur est en mesure de saisir ses heures et de les ventiler comme il se doit.

Intuitive et simple d'utilisation, cette application peut fonctionner hors connexion.

#### LES POINTS FORTS DU PRODUIT

- Synchronisation directe avec le logiciel WinEUR Time Sheet
- Saisie simple par projet et prestation ainsi que pour les absences et vacances
- Agenda : visibilité simple des Time Sheets saisis
- Tableau de bord récapitulatif par projet et prestation avec historiques
- Compatibilité avec iPhone ou iPad sous iOS 10 ou plus et Smartphone ou tablette Android sous Android version 5 ou plus

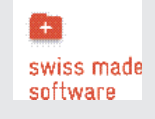

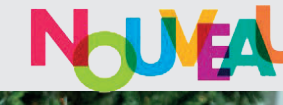

### Fonctionnalités

- Saisie des Time Sheets avec projets, prestations, temps et/ou quantités.
- Minuteur pour l'enregistrement de la durée d'une prestation.
- Saisie rapide des absences et vacances.
- Saisie des horaires de travail (OCIRT).
- Plusieurs modes de visualisation des Time Sheets avec possibilité de saisie dans chacun des modes :
	- Sous forme de calendrier avec mise en évidence des jours avec au moins une saisie de Time Sheet.
	- Sous forme de liste, groupés par date.
	- Sous forme de liste, groupés par projet.
- Projet et prestation par défaut paramétrables par l'utilisateur pour compléter rapidement une journée.
- Tableau de bord avec récapitulatif des totaux horaires/quantités et montants par projets/ prestations pour la semaine, le mois et l'année en cours.
- Fonctionnement hors connexion, synchronisation des données dès qu'une connexion internet est disponible.
- Possibilité de commencer une saisie de Time Sheet sur WinEUR et de la continuer sur mobile ou l'inverse.
- Identification d'un utilisateur possible avec :
	- son **compte Microsoft** (par exemple compte Office 365 de l'entreprise)
	- ou **Google**.

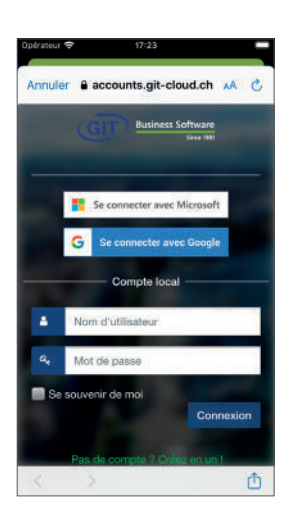

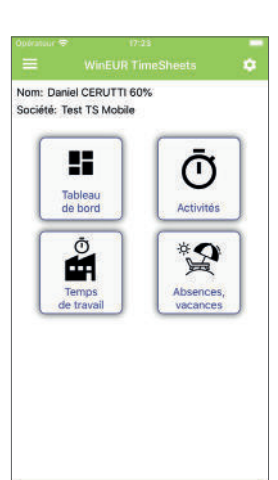

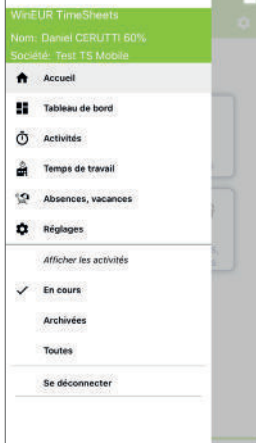

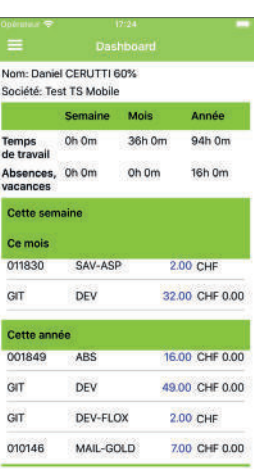

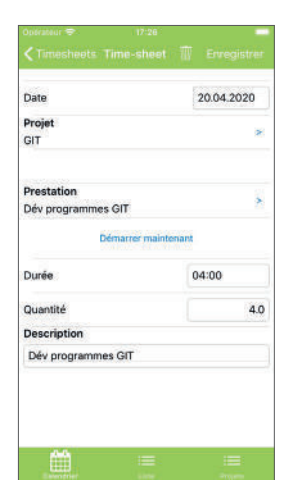

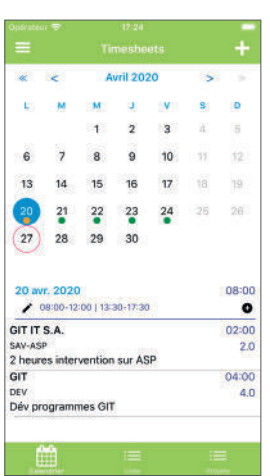

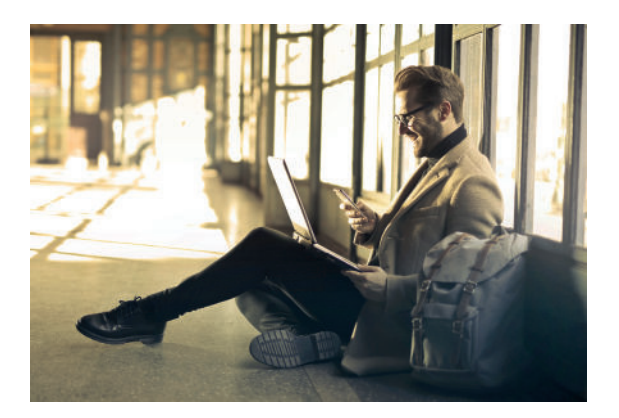

# NEWS LETTER

## **WWW.GIT.CH -4-**

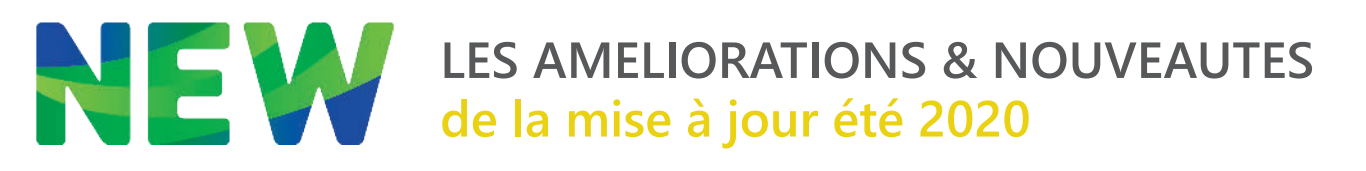

### **GENERAL**

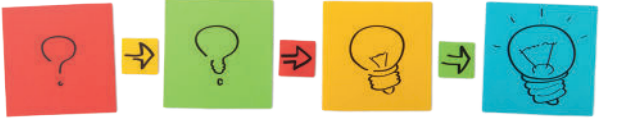

- l Export XML depuis le SaaS, à la fin du traitement, proposer de télécharger le fichier.
- **.** Archivage avec M-Files sur le SaaS, offrir la possibilité d'utiliser la visionneuse interne pour afficher les documents (à la place de l'URL qui était le défaut sur le SaaS).
- l Menu de la comptabilité et du stock-facturation, ajout d'une nouvelle fonctionnalité permettant de paramétrer un menu simplifié.

### **GRAND LIVRE**

- l Décompte de taxes, nouvelle possibilité pour générer le fichier csv demandé par la taxe UK.
- Export XML, ajout de l'export des références journaux et taxes.
- l Nouvelle fonctionalité pour le contrôle des écritures qui permet d'ajouter un flag sur l'entête d'une écriture «Vérifié». Le filtre et la recherche des écritures permettent de retrouver toutes les écritures vérifiées ou non vérifiées.
- **Rapport sur le journal, ajout du champ Numéro de dossier invariant.**
- **·** Saisie des écritures en multi journaux, lors de la saisie du code journal, si celui-ci n'existe pas, nouvelle possibilité pour le créer.
- Rapport en colonnes sur le journal, ajout des champs montant de la facture invariant en monnaie originale et montant de la facture invariant en monnaie de référence.
- Fonctionnalité des avis de débit et de crédit, lors d'un bouton droit de souris pour comptabiliser l'avis courant, nouvelle fenêtre intermédiaire avec le libellé de l'avis affiché permettant d'affiner le choix du libellé et de sélectionner le compte de contrepartie sur la même fenêtre.
- Recherche dans le journal en saisie d'écritures, nouvelle possibilité pour forcer le changement du libellé de toutes les écritures retrouvées (case à cocher pour activer le changement) et utiliser un libellé standard pour le libellé à remplacer.
- Rapport en colonnes sur les comptes, ajout des colonnes «champs générique X».
- l Consolidation sans renumérotation des pièces et avec unicité du numéro de pièce, ajout d'un message d'erreur dans le log si un numéro de pièce est déjà utilisé.
- Comptabilisation des avis de débit et crédit, ajout dans le paramétrage de comptabilisation (liste de mots clés + comptes) de deux champs pour mettre les deux lignes de libellés (si deux lignes) à mettre lors de la génération.
- Import d'écritures avec choix de colonnes, ajout de la possibilité d'arrêter l'import dans sa deuxième phase d'import (import du fichier XML généré) à l'aide de la touche ESC du clavier.
- «Import avec choix de colonnes, ajout de la possibilité d'ajouter des colonnes de séparation sur la liste des colonnes à importer. Un bouton droit de souris à l'endroit où il faut séparer rermettra d'ajouter des séparations.»

### **TIERS**

- Affichage de la réconciliation des notes de frais, ajout d'une colonne statut du document sur le cloud (pour déterminer les notes de frais sans image sur le cloud). De plus, il sera également possible de re-télécharger la note de frais depuis cette liste.
- Ajout d'un nouveau champ dans la fiche facture « Date de mise en poursuite ».
- Rapports sur les notes de frais, utiliser également le no de pièce pour retrouver la note de frais si on est en mode «garder le nom de fichier original comme numéro de pièce».
- **IMPORTE 19** Import de tiers avec choix de colonnes, ajout de nouveaux champs liés à la comptabilisation : Compte et monnaie analytique, libellé 1 et 2, code journal.
- Import de tiers avec choix de colonnes, ajout d'une option pour mettre uniquement les tiers à jour sans en créer des nouveaux et ajout du champ Identificateur IZI-CLIK.
- l Avis de débit et crédit, si une image est liée à un paiement BVR inclus avec le fichier camt, charger l'image dans un PDF d'archive lié à l'écriture.
- Rappels aux débiteurs en mode rappel selon nombre de jours, ne pas afficher les factures déjà rappelées avec possibilité de les afficher par une case à cocher.
- l TVA sur les encaissements, ajout d'une nouvelle manière de gérer la TVA avec les tiers en passant par un compte transitoire.
- Fichiers de base, tiers, ajout d'un filtre sur les utilisateurs notes de frais actif.
- Fichier de base tiers, si le type de tiers saisi n'existe pas, offrir la possibilité de le créer.
- Décompte sur les notes de frais, ajout du champ email.

### **CRM**

Lors de la saisie de l'email d'un contact, autoriser la saisie de plusieures adresses séparées par un «;».

### **TITRES**

Ecritures EP3, si dans les ventes, on saisit le compte collectif après le titre, ne proposer que les comptes collectifs dont le solde du titre est non soldé.

### **IMMOBILISATION**

Gestion des amortissements progressifs sur les immobilisations (liées à un prêt).

### **TIME-SHEETS**

- Ajout de critères de sélection dans l'outil d'administration de suppression de cartes **Timesheet**
- Ajout des options Stop/Non stop des transactions dans le Regroupement TS.
- Ajout de l'option de sélection des collaborateurs actifs ou non dans les filtres.

### **STOCK**

- Ajout d'une option de création d'une transaction par ligne dans l'importation de fichiers TXT.
- l Ajout des champs, «Tri en-tête Note2», «Tri pied Note» et «Tri pied Note2» dans l'Editeur de formats.
- Dans les transactions clients/fournisseurs archivées, ajout de deux options si l'analytique est active, chercher remplacer les comptes analytiques de l'entête et chercher remplacer les comptes analytiques dans les lignes.
- Activation de l'ascenseur dans le champ texte multilignes des lignes de transaction.
- l Ajout des champs d'information 1 à 12 de l'en-tête de transaction dans les paramètres de traitement du transfert en comptabilité.
- l Ajout «Code famille» et «Description famille» dans les textes variables des libellés d'écritures du Transfert en comptabilité.
- l Ajout de la possibilité de saisir des minuscules dans les champs 'notre référence' et 'votre référence' des entêtes de transactions.
- Fenêtre d'impression des transactions, adapter le nombre d'éléments de la liste des formats au nombre de formats.
- l Paramètres d'affichage, dans le type des colonnes de références affichées, ajout des champs d'information de l'en-tête de transaction.
- Ajout du total HT à facturer dans le détail des cartes de la facturation de projet.

### **FLOX**

- l Approbation Flox, ajout dans les extras infos de la date facture et de la date d'échéance de la facture.
- Ajout dans les informations Flox du montant HT de la facture en vue de faire un contrôle sur l'imputation dans Flox.

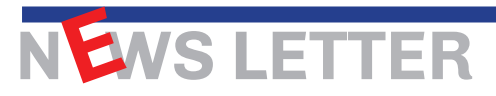

### **ANALYTIQUE**

- Reprise des soldes, ajout d'une option pour mettre à jour le type de compte analytique de tous les comptes analytiques.
- Lors du report d'exercice, si le compte GL est ventilé obligatoirement en analytique et que le compte analytique n'existe pas ou que la balance d'entrée n'a pas de compte analytique, mettre un compte analytique par défaut dans le nouvel exercice.

### **FACTURATION**

- l A la confirmation de facturation, ajout d'une option de transfert automatique en comptabilité.
- Ajout du champ Note 2 dans les transactions périodiques.
- Sauvegarde du nombre de copies sélectionnées par format lors de l'impression des transactions.
- Envoi de transactions par e-mail, ajout de toutes les adresses mail du tiers dans la liste des destinataires A.
- l Ajout du Type «Sous-total cumulé» pour les articles texte dans la saisie des lignes de transaction.
- Ajout de l'option '1 bulletin = 1 facture' dans le Regroupement de bulletins/factures.
- l Ajout d'un bouton «Aperçu d'impression» dans l'onglet «Lignes» d'une transaction.
- l Modification de la limitation de 15 à 128 caractères de la Note 2 dans les périodiques.
- Ajout d'un bouton E-mail dans les transactions archivées (comme dans la facturation globale).
- l Ajout d'une option de copie de 'Notre référence' dans 'Document' à la génération des factures à partir des transactions périodiques.
- Ajout de la note complémentaire de l'article dans la fiche d'une prestation.
- Ajout du champ Note 2 de l'en-tête de transaction dans les paramètres de traitement du transfert en comptabilité.
- l Ajout d'un outil «Aperçu document» dans la barre d'outils des listes de transactions.
- Ajout des données de référence de l'entête de transaction dans l'objet et le corps des mails d'envoi de facture.
- l Nouvelle option 'Rechecher/Remplacer un code article' dans les lignes de transactions clients.
- Ajout de la colonne Marque dans la gestion des rapports Tiers.

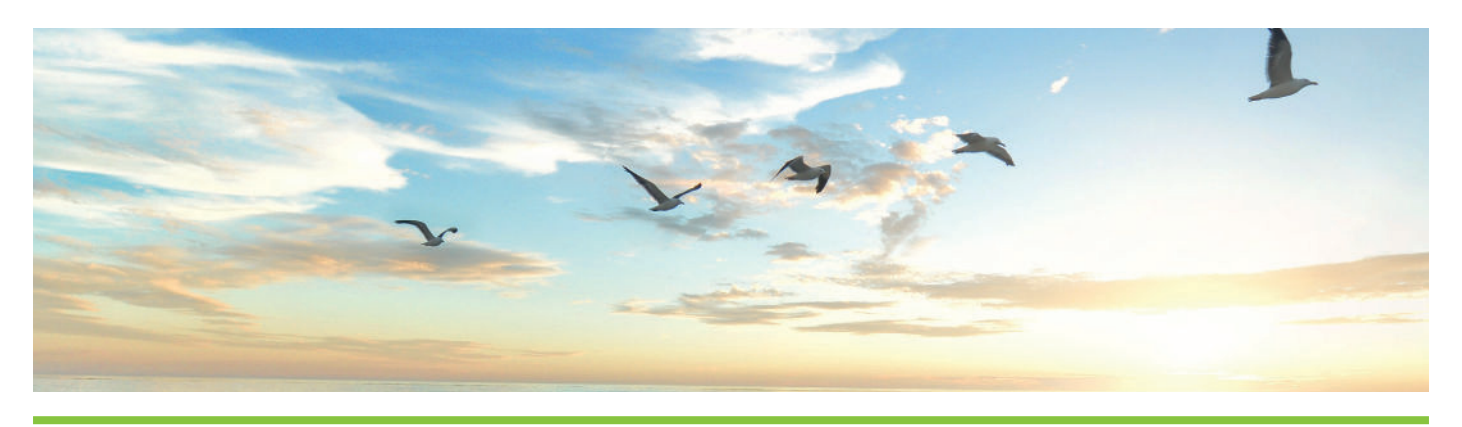

## **WWW.GIT.CH -8-**

NEWS LETTER